## **Foreman - Bug #22143**

# **WebUI doesn't allow to delete a host provisioned via bootdisk from satellite, when same host has already been deleted from rhev**

01/04/2018 08:32 AM - Ivan Necas

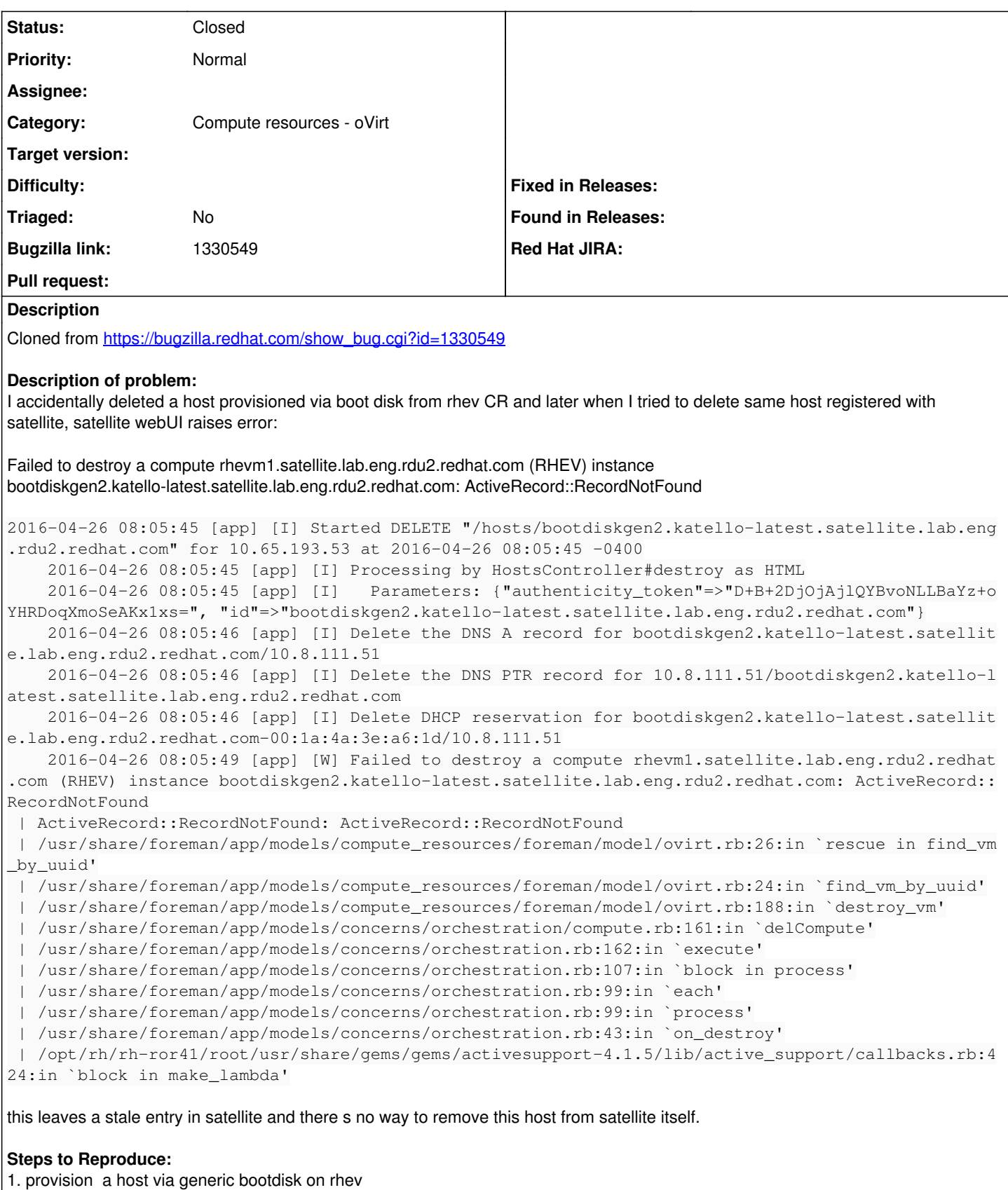

- 2. delete the host from rhev first
- 3. delete the host from satellite

## **Actual results:**

Failed to destroy a compute rhevm1.satellite.lab.eng.rdu2.redhat.com (RHEV) instance bootdiskgen2.katello-latest.satellite.lab.eng.rdu2.redhat.com: ActiveRecord::RecordNotFound **Expected results:** host should be deleted from sat6 too **Additional info:** If I provision a host on libvirt and remove it from libvirt first, later I can successfully remove it from satellite. Similarly, if I remove host provisioned via discovery first from CR and then later try to remove from satellite, I don't see any issue. **Related issues:** Related to Foreman - Bug #18777: Can not delete host if VM is removed **New 1999/2017** 

### **History**

#### **#1 - 01/04/2018 09:46 AM - Ivan Necas**

*- Related to Bug #18777: Can not delete host if VM is removed added*

## **#2 - 01/04/2018 10:25 AM - Ido Kanner**

*- Subject changed from WebUI doesn't allow to delete a host provisioned via bootdisk from satellite, when same host has already been deleted from rhev*

 *to WebUI doesn't allow to delete a host provisioned via bootdisk from satellite, when same host has already been deleted from rhev*

*- Assignee set to Ido Kanner*

## **#3 - 01/21/2018 11:45 AM - Ido Kanner**

*- Status changed from New to Resolved*

I can't reproduce it, just tried, and it worked well. On v1.18

#### **#4 - 01/21/2018 11:47 AM - Ido Kanner**

*- Status changed from Resolved to New*

### **#5 - 07/09/2018 10:08 AM - Ido Kanner**

*- Triaged set to No*

Following new testing, I see that now there is a different error, but the same result.

#### At the moment, the Ovirt resource returns

| Foreman::Exception: ERF42-1251 [Foreman::Exception]: Error has occurred while communicating with rhev (oVirt

- ): HTTP response code is 404. The response body is empty.
- | /home/vagrant/foreman/app/services/power\_manager/virt.rb:15:in `rescue in initialize'
- | /home/vagrant/foreman/app/services/power\_manager/virt.rb:7:in `initialize'

```
 | /home/vagrant/foreman/app/models/concerns/hostext/power_interface.rb:8:in `new'
```
| /home/vagrant/foreman/app/models/concerns/hostext/power\_interface.rb:8:in `power'

```
 | /home/vagrant/foreman/app/models/concerns/hostext/power_interface.rb:22:in `supports_power_and_running?'
```

```
 | /home/vagrant/foreman/app/controllers/hosts_controller.rb:864:in `block in host_power_ping'
```
| /home/vagrant/.rvm/rubies/ruby-2.4.1/lib/ruby/2.4.0/timeout.rb:93:in `block in timeout'

| /home/vagrant/.rvm/rubies/ruby-2.4.1/lib/ruby/2.4.0/timeout.rb:33:in `block in catch'

```
 | /home/vagrant/.rvm/rubies/ruby-2.4.1/lib/ruby/2.4.0/timeout.rb:33:in `catch'
```

```
 | /home/vagrant/.rvm/rubies/ruby-2.4.1/lib/ruby/2.4.0/timeout.rb:33:in `catch'
```
| /home/vagrant/.rvm/rubies/ruby-2.4.1/lib/ruby/2.4.0/timeout.rb:108:in `timeout'

| /home/vagrant/foreman/app/controllers/hosts\_controller.rb:863:in `host\_power\_ping'

```
 | /home/vagrant/foreman/app/controllers/hosts_controller.rb:276:in `get_power_state'
```
#### | /home/vagrant/.rvm/gems/ruby-2.4.1/gems/actionpack-5.1.6/lib/action\_controller/metal/basic\_implicit\_render. rb:4:in `send\_action'

 | /home/vagrant/.rvm/gems/ruby-2.4.1/gems/actionpack-5.1.6/lib/abstract\_controller/base.rb:186:in `process\_ac tion'

 | /home/vagrant/.rvm/gems/ruby-2.4.1/gems/actionpack-5.1.6/lib/action\_controller/metal/rendering.rb:30:in `pr ocess\_action'

 | /home/vagrant/.rvm/gems/ruby-2.4.1/gems/actionpack-5.1.6/lib/abstract\_controller/callbacks.rb:20:in `block in process\_action'

 | /home/vagrant/.rvm/gems/ruby-2.4.1/gems/activesupport-5.1.6/lib/active\_support/callbacks.rb:108:in `block i n run\_callbacks'

| /home/vagrant/foreman/app/controllers/concerns/application\_shared.rb:15:in `set\_timezone'

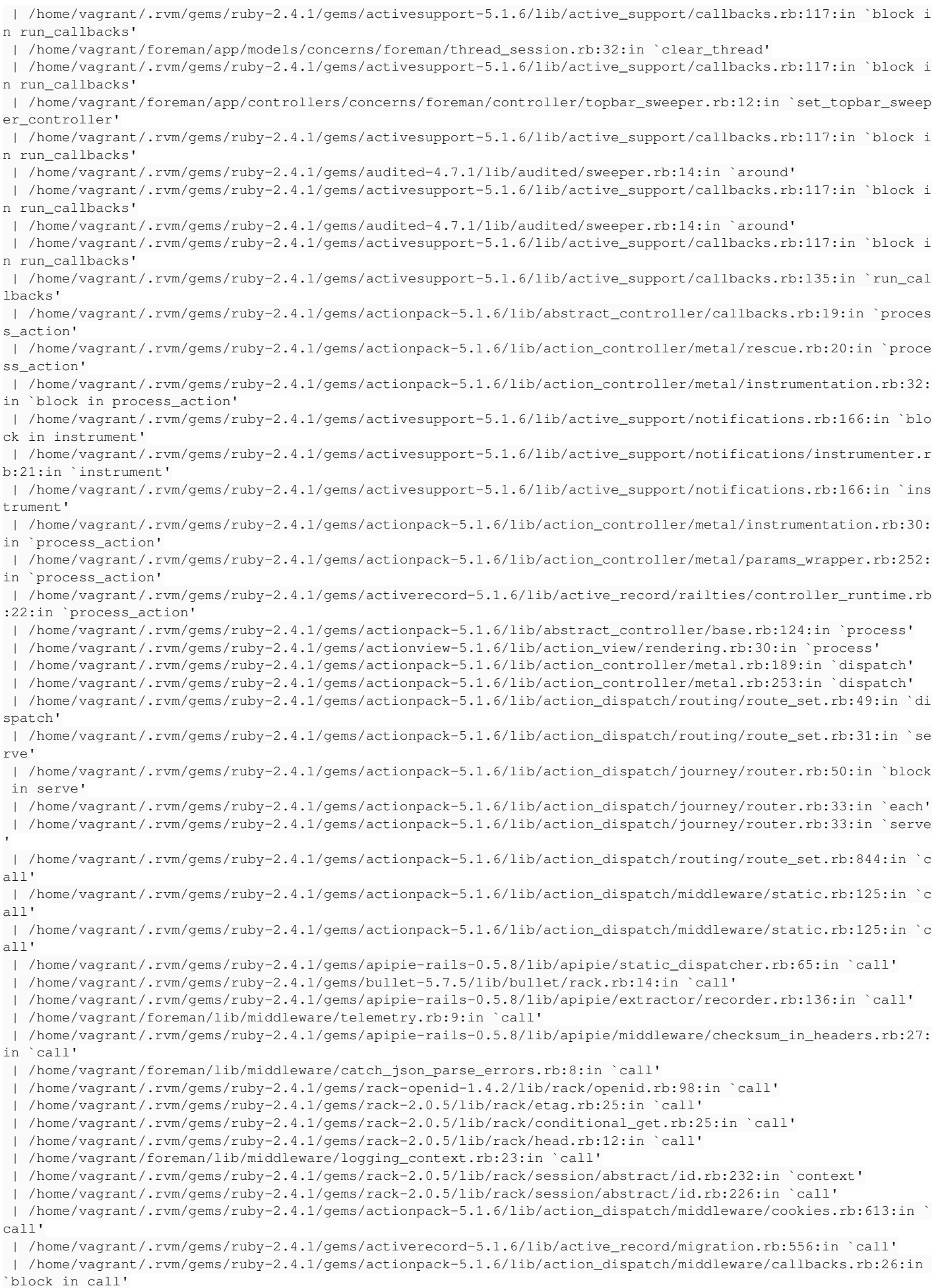

 | /home/vagrant/.rvm/gems/ruby-2.4.1/gems/activesupport-5.1.6/lib/active\_support/callbacks.rb:97:in `run\_call backs'

 | /home/vagrant/.rvm/gems/ruby-2.4.1/gems/actionpack-5.1.6/lib/action\_dispatch/middleware/callbacks.rb:24:in `call' | /home/vagrant/.rvm/gems/ruby-2.4.1/gems/actionpack-5.1.6/lib/action\_dispatch/middleware/executor.rb:12:in ` call' | /home/vagrant/.rvm/gems/ruby-2.4.1/gems/actionpack-5.1.6/lib/action\_dispatch/middleware/debug\_exceptions.rb :59:in `call' | /home/vagrant/.rvm/gems/ruby-2.4.1/gems/actionpack-5.1.6/lib/action\_dispatch/middleware/show\_exceptions.rb: 31:in `call' | /home/vagrant/.rvm/gems/ruby-2.4.1/gems/railties-5.1.6/lib/rails/rack/logger.rb:36:in `call\_app' | /home/vagrant/.rvm/gems/ruby-2.4.1/gems/railties-5.1.6/lib/rails/rack/logger.rb:26:in `call' | /home/vagrant/.rvm/gems/ruby-2.4.1/gems/sprockets-rails-3.2.1/lib/sprockets/rails/quiet\_assets.rb:13:in `ca  $11<sub>1</sub>$  | /home/vagrant/.rvm/gems/ruby-2.4.1/gems/actionpack-5.1.6/lib/action\_dispatch/middleware/remote\_ip.rb:79:in `call' | /home/vagrant/.rvm/gems/ruby-2.4.1/gems/actionpack-5.1.6/lib/action\_dispatch/middleware/request\_id.rb:25:in `call' | /home/vagrant/katello/lib/katello/prevent\_json\_parsing.rb:12:in `call' | /home/vagrant/.rvm/gems/ruby-2.4.1/gems/rack-2.0.5/lib/rack/method\_override.rb:22:in `call' | /home/vagrant/.rvm/gems/ruby-2.4.1/gems/rack-2.0.5/lib/rack/runtime.rb:22:in `call' | /home/vagrant/.rvm/gems/ruby-2.4.1/gems/activesupport-5.1.6/lib/active\_support/cache/strategy/local\_cache\_m iddleware.rb:27:in `call' | /home/vagrant/.rvm/gems/ruby-2.4.1/gems/actionpack-5.1.6/lib/action\_dispatch/middleware/executor.rb:12:in ` call' | /home/vagrant/.rvm/gems/ruby-2.4.1/gems/actionpack-5.1.6/lib/action\_dispatch/middleware/static.rb:125:in `c all' | /home/vagrant/.rvm/gems/ruby-2.4.1/gems/rack-2.0.5/lib/rack/sendfile.rb:111:in `call' | /home/vagrant/.rvm/gems/ruby-2.4.1/gems/secure\_headers-5.0.5/lib/secure\_headers/middleware.rb:13:in `call' | /home/vagrant/.rvm/gems/ruby-2.4.1/gems/railties-5.1.6/lib/rails/engine.rb:522:in `call' | /home/vagrant/.rvm/gems/ruby-2.4.1/gems/railties-5.1.6/lib/rails/railtie.rb:185:in `public\_send' | /home/vagrant/.rvm/gems/ruby-2.4.1/gems/railties-5.1.6/lib/rails/railtie.rb:185:in `method\_missing' | /home/vagrant/.rvm/gems/ruby-2.4.1/gems/rack-2.0.5/lib/rack/urlmap.rb:68:in `block in call' | /home/vagrant/.rvm/gems/ruby-2.4.1/gems/rack-2.0.5/lib/rack/urlmap.rb:53:in `each' | /home/vagrant/.rvm/gems/ruby-2.4.1/gems/rack-2.0.5/lib/rack/urlmap.rb:53:in `call' | /home/vagrant/.rvm/gems/ruby-2.4.1/gems/puma-3.11.4/lib/puma/configuration.rb:225:in `call' | /home/vagrant/.rvm/gems/ruby-2.4.1/gems/puma-3.11.4/lib/puma/server.rb:632:in `handle\_request' | /home/vagrant/.rvm/gems/ruby-2.4.1/gems/puma-3.11.4/lib/puma/server.rb:446:in `process\_client' | /home/vagrant/.rvm/gems/ruby-2.4.1/gems/puma-3.11.4/lib/puma/server.rb:306:in `block in run' | /home/vagrant/.rvm/gems/ruby-2.4.1/gems/puma-3.11.4/lib/puma/thread\_pool.rb:120:in `block in spawn\_thread' | /home/vagrant/.rvm/gems/ruby-2.4.1/gems/logging-2.2.2/lib/logging/diagnostic\_context.rb:474:in `block in cr eate\_with\_logging\_context' 2018-07-09T08:40:34 [I|app|c1a69] Completed 200 OK in 3466ms (Views: 1.0ms | ActiveRecord: 1131.1ms)  $\blacksquare$ 

### **#6 - 12/31/2019 09:15 AM - Shira Maximov**

*- Status changed from New to Closed*

*- Assignee deleted (Ido Kanner)*

the bug was closed downstream, therefor I'm closing it in Redmine as well.